## **راهنمای شرکت در دوره**

**مرحله اول: در ابتدا با یکی از مرورگرهای فایرفاکس و کروم وارد سامانه آموزش کارکنان دستگاههای اجرایی به آدرس : [ir.mporg-erqz.education://https](https://education.erqz-mporg.ir/) شده و همانند تصویر برروی لینک خبر شرکت در دوره کلیک نمایید.**

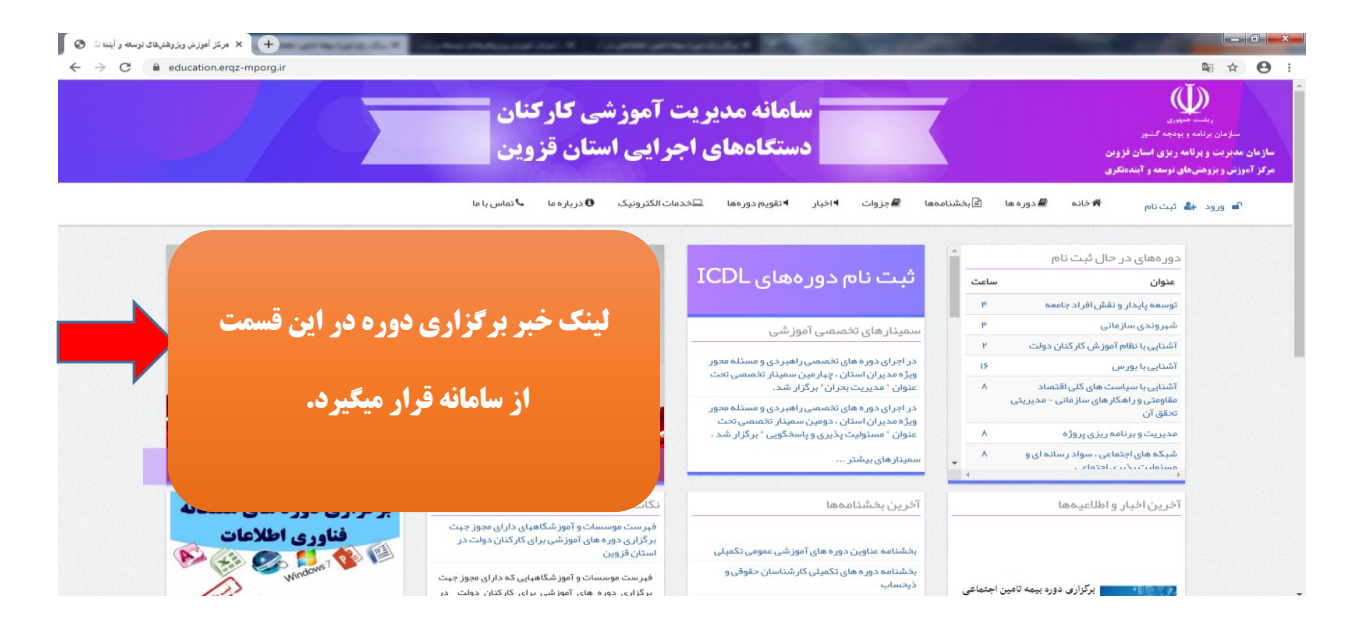

**مرحله دوم: جلسه آموزشی این دوره از طریق نرم افزار** connect Adobe **می باشد. لذا چنانچه نرم افزار برروی سیستم شما نصب نمی باشد از طریق لینک ذیل نسبت به دانلود و نصب نرم افزار اقدام نمایید.**

**مرحله سوم: شرکت در دوره از طریق تلفن همراه نیز امکان پذیر بوده و برای دانلود نرم افزار اندروید از طریق لینک زیر اقدام نمایید.**

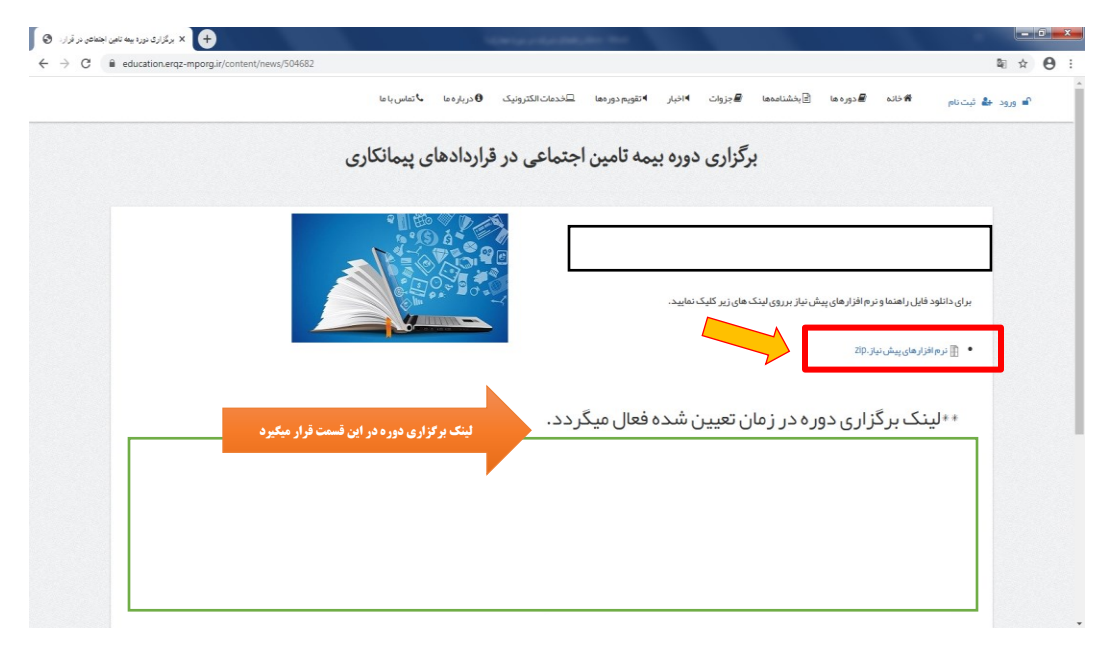

**مرحله چهارم: برای شرکت در دوره برروی لینک شرکت در دوره که در زمان برگزاری دوره فعال میگردد کلیک نموده و وارد نرم افزار connect Adobe شوید. گزینه Guest را انتخاب و در قسمت مربوط به نام؛ نام و نام خانوادگی خود را وارد نموده و برروی گزینه مشخص شده در تصویر کلیک نمایید.**

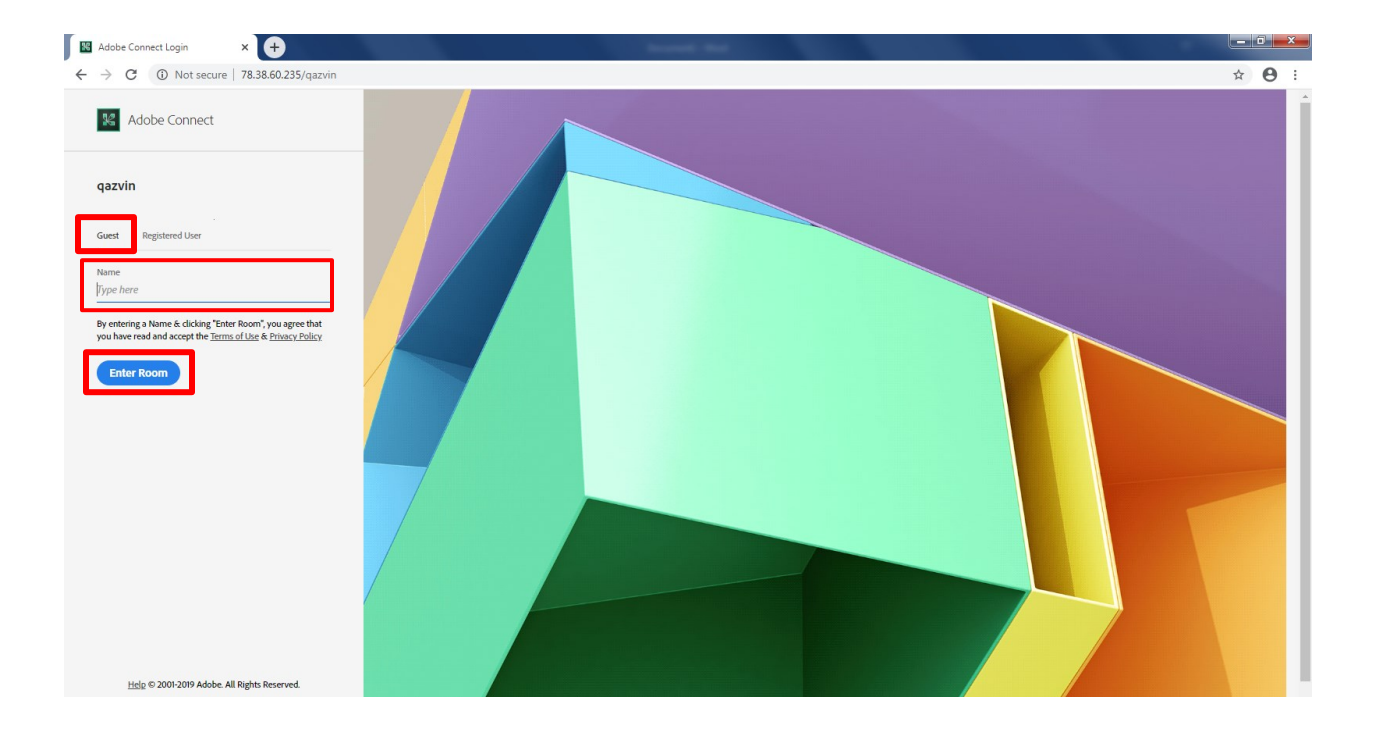